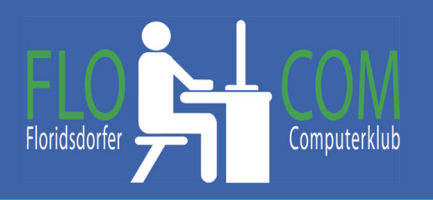

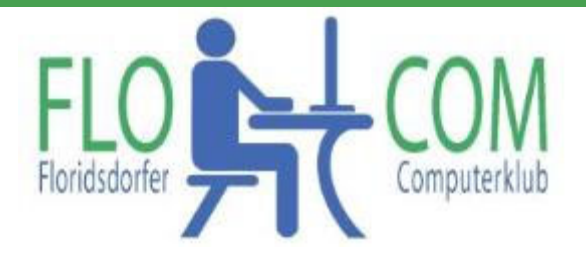

15.11.2022

Skriptum

 $\odot$ Christina Kössner

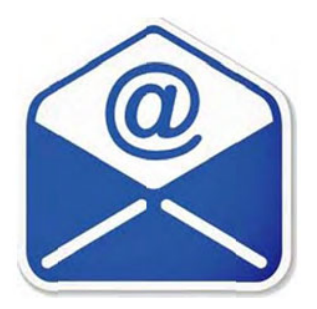

# **Inhalt**

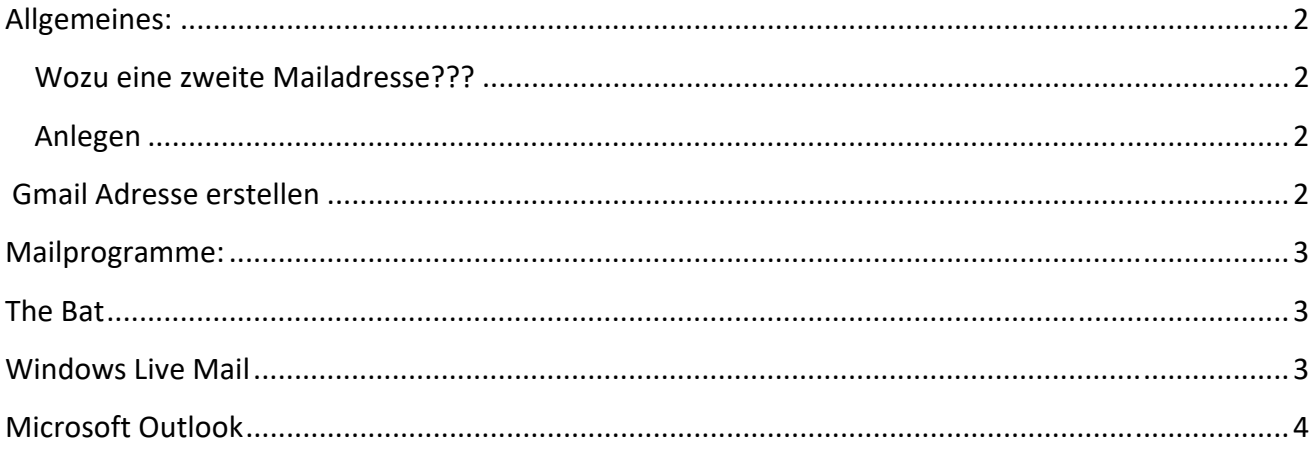

Ausgabe 2022 © alle Rechte vorbehalten.

## **Allgemeines:**

Bei fast jedem Anbieter (Magenta, Aon, Inode, Drei, usw. ) kann man mehrere Mailadressen haben. Meist ist die erste Mailadresse bei Installation bereits vorgegeben und besteht aus dem Benutzernamen (meist der eigene Vor- und Familienname). Gut ist es wenn man eine 2te Mailadresse hat, wo nicht jeder gleich weiß, wie man genau heißt.

### **Wozu eine zweite Mailadresse???**

Ich halte dies so, das ich eine Adresse habe, die ich "Jedem" gebe und die ich auch angebe, wenn ich mich im Internet wo anmelde. Da kommen dann üblicherweise auch viele Spam Mails rein. Eine Adresse verwende ich um sie bei wichtigen Ämtern usw. anzugeben.

### **Anlegen**

Dazu muß man auf der **Seite des Anbieters (**Magenta, Aon, Inode, usw.) **eine Mailadresse anlegen**. Das ist ganz unterschiedlich und man muß sich zuerst mit seinem Benutzernamen, den man bei Registrierung bekommen hat (steht auf den Unterlagen, die man zu Beginn bekommt) "einloggen" das heißt **Anmelden!** 

Auf GMX, Google, Web de, Outlook (früher Hotmail) oder Yahoo, (das sind wohl die bekanntesten) kann sich jeder kostenlos, online eine Internet – Mail Adresse anlegen. Sogenannte "Webmailer". Bei diesen Anbietern kann man natürlich auch direkt auf der Internetseite Mails abfragen.

**Nachzulesen:** die besten Anbieter auf: https://praxistipps.chip.de/die-fuenf-besten-kostenlosen-email-adressen-anbieter-im-vergleich\_2889

### **Gmail Adresse erstellen**

Ich zeige dies heute mit dem Anbieter Google, da dies relative einfach geht. Hier kannst du dies herunterladen: https://support.google.com/mail/answer/56256?hl=de

#### Gmail-Konto erstellen

Wenn Sie sich für Gmail registrieren möchten. können den Nutzernamen und das Passwort ni Google-Produkte wie YouTube, Google Play un

#### Für ein Gmail-Konto registrieren

1. Gehen Sie zur Seite "Google-Konto ersteller 2. Folgen Sie den Schritten auf dem Bildschirn 3. Melden Sie sich über das erstellte Konto bei

Dieses Fenster erscheint: Ausfüllen und "Weiter" klicken…. Google

Google-Konto erstellen

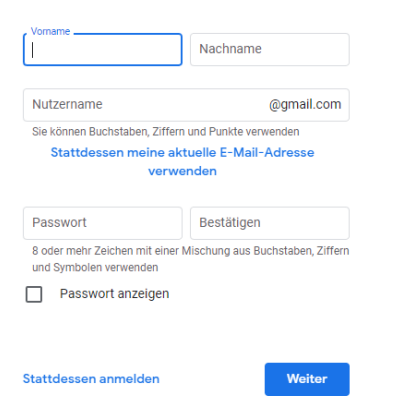

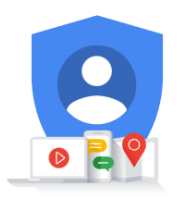

Alle Google-Produkte nutzen - mit nur einem Konto

**Mailprogramme:**

Weshalb soll ich Mailprogramm verwenden?

Hat man nun mehrere Adressen, ist es manchmal mühsam sie einzeln aufzurufen. Die fällt weg, wenn man ein Mailprogramm verwendet.

Hat man eine neue Mailbox angelegt, kann man diese Mailadressen mit sogenannten Mailprogrammen abfragen. Dies gilt auch für die Mailadressen, die im Internet angelegt sind. Achtung wichtig, dass Passwort sollte nicht immer gleich sein, um Hackern keine Chance zu geben. **Passworte aufschreiben!!!** Falls man neu aufsetzen muß, müssen diese auch später bekannt sein. Danach kann man zum nächsten Schritt übergehen.

Es gibt ein vorinstaliertes "Windows Mailprogramm" welches ich nicht unbedingt empfehle.

Ich denke, es ist schon etwas ausgereifter als zu Beginn, aber es gibt Besseres.

Wir stellen nun kostenlose Mailprogramme vor:

## **"Mozilla Thunderbird"**

Download: https://www.thunderbird.net/de/

### **The Bat**

Download: https://www.chip.de/downloads/The-Bat-Home-Edition-64-Bit\_13014187.html

## **Windows Live Mail**

https://www.netzwelt.de/anleitung/119691-windows-10-so-installiert-live-mail.html

flocom1210@gmail.com

Dieses wird in der Praxis erklärt. wir erstellen die Mailadresse:

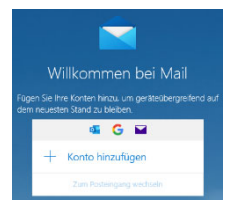

Bei dem **Browser Vivaldi** Download HIER >> https://vivaldi.com/de/download/ oder https://www.heise.de/download/product/vivaldi-95977

Ist ein kostenloses Mailprogramm dabei. Nach dem Download (links ganz unten) auf Einstellungen und hier die Mailadresse eingeben.

----------------------------------------

Nicht kostenlos, aber beim Microsoft Office Packet dabei:

### **Microsoft Outlook**

https://www.softwarehunter.de/buerosoftware/microsoft-outlook-2019?awc=20681\_1658665650\_9eea958e186b7e86da8d0d83ee92e272 oder

https://www.microsoft.com/de-at/microsoft-365/outlook/email-and-calendar-software-microsoftoutlook

Weiteres könnt ihr hier nachlesen: https://www.netzwelt.de/download/mailer/email-software/index.html

Bei allen heruntergeladenen Mailadressen muss man ein GUTES Passwort haben!!!

Beim Mailen nicht vergessen:

Einen Betreff eingeben, denn oft wird dann ein Mail übersehen, bzw. nicht geöffnet, wenn dies nicht der Fall ist!

Eine Anrede, einen Gruß, wie früher bei einem Brief.

Wir können gerne bei den verschiedenen Mailprogrammen helfen. Meldet euch.

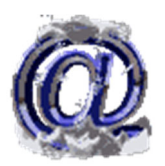